# INTRODUCTION

Modified on: Sat, 14 Sep, 2019 at 4:58 PM

#### **Metal Framing Roof+** application for Autodesk® Revit®

- 1....allows you to quickly pre-define your roof framing configuration and frame roofs in just a few easy steps;
- 2....is an all-in-one solution with different types of framing, from prefabricated panels to common rafters;
- 3....lets you edit framing manually or automatically;
- 4....lets you design framing with thousands of possible configurations;
- 5....prepares shop drawings in just a few clicks;
- 6....**saves vast amounts of time**.

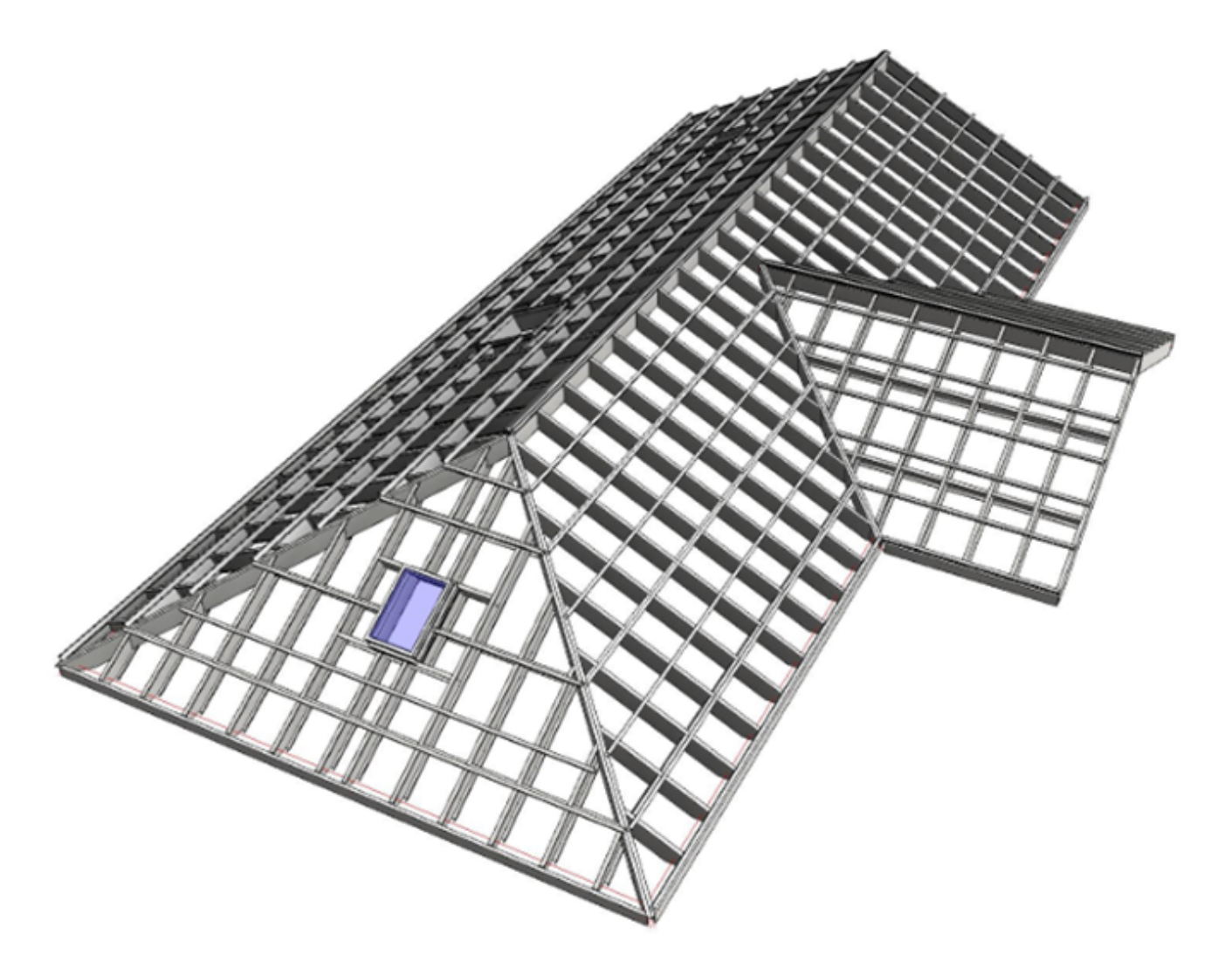

**Metal Framing Roof+** lets you quickly create full rafter systems in Revit® models for metal frame roofs of any shape or complexity. Custom-framing functions and versatile schedule generation further accelerate BIM workflow. No more drafting – just design and decide.

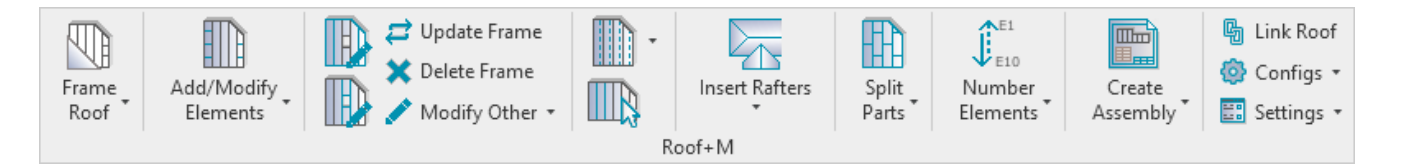

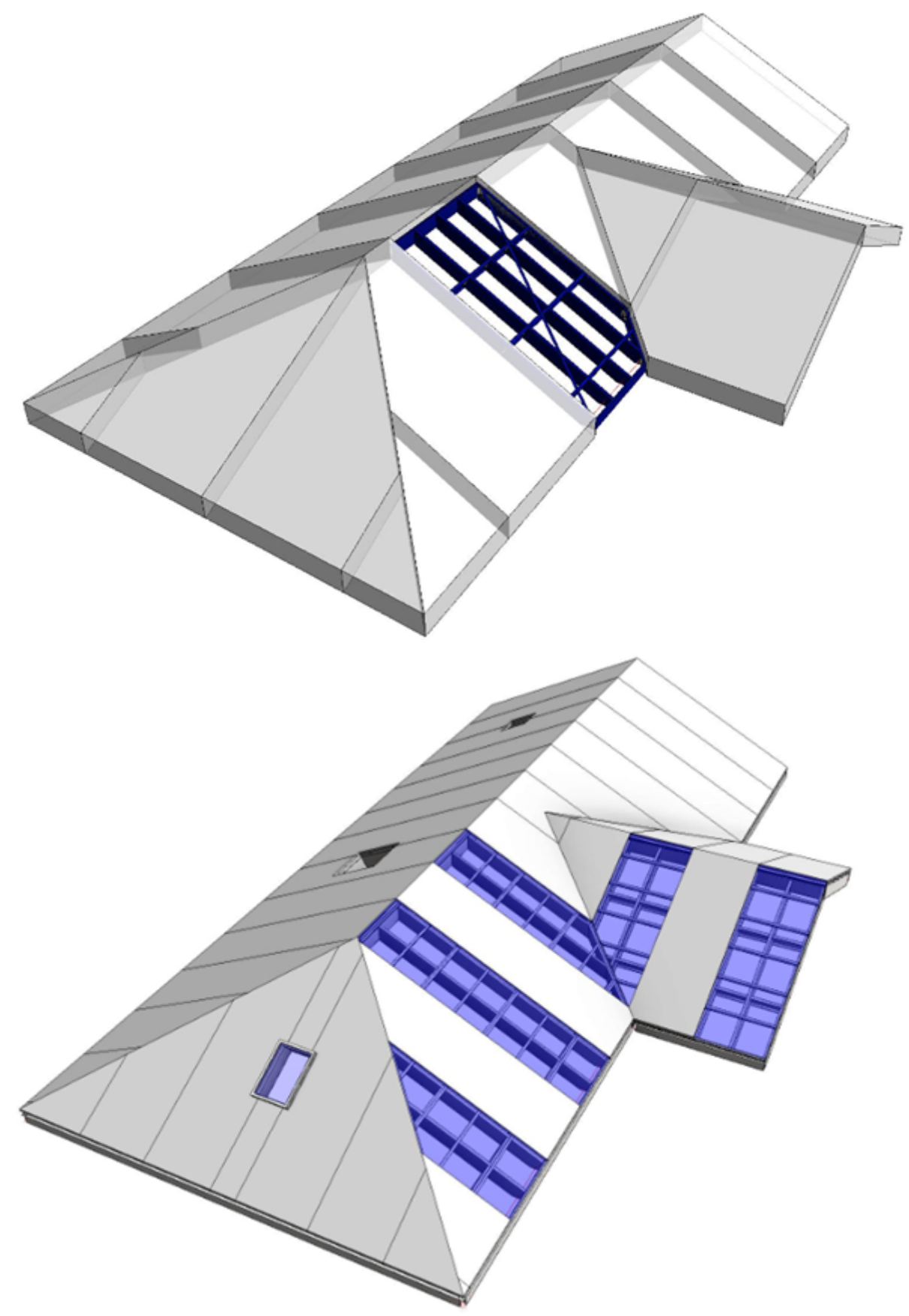

### **Recommended workflow**

- 1. Build a model using Revit **Roof** functionality
- 2. Create roof types with layers  $\rightarrow$  assign materials
- 3. Split roofs into prefabricated segments using **Roof Panel Layout [\(http://www.aga-cad.com/products/bim-](http://www.aga-cad.com/products/bim-solutions/roof-panel-layout)**

**solutions/roof-panel-layout)**

- 4. **Roof+M** → **Settings** → **Load Families**
- 5. **Roof+M** → **Configs** → define **Framing Configuration**
- 6. **Roof+M** → map roof types with framing configuration using **Link Roof**
- 7. **Roof+M** → frame roof panels
- 8. **Roof+M** → **Number Elements** → number roofs using **Number Roofs**
- 9. **Roof+M** → number framing elements using **Number Elements**
- 10. **Roof+M** → **Configs** → define **Drawing Configuration**
- 11. **Roof+M** → make shop drawings for one roof using **Create Assembly**
- 12. Add shop drawing views into the sheet for one roof and save it as a template for future roof segments
- 13. **Roof+M** → make shop drawings for other roof segments

#### **Best practices for making roofs in Revit**

Roof structure should be layered out the way the parts of the framing will be modeled, e.g.

- 1. Roofing
- 2. Battens

**College Advised** 

3. Main Frame

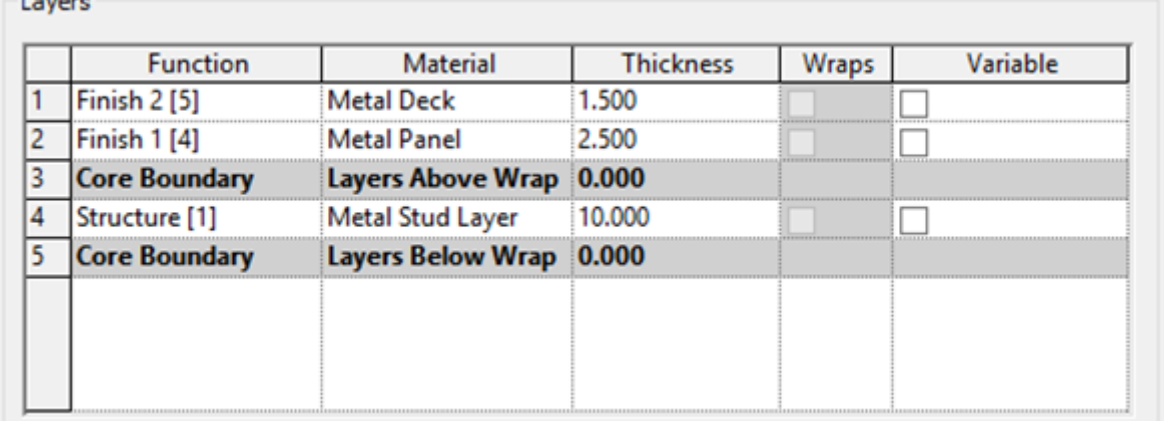

Materials for every layer are mandatory.

Roof splitting:

• **Roof+M** is capable of making frames for both: on-site and modular roof framing. Splitting defines the modules of roof.

• To define panels of framing you should use **Roof (http://www.aga-cad.com/products/bim-solutions/roof-panellayout)Panel Layout [\(http://www.aga-cad.com/products/bim-solutions/roof-panel-layout\)](http://www.aga-cad.com/products/bim-solutions/roof-panel-layout)**.

**Roof Panel Layout** is a powerful solution for prefabricated roof panels in Revit®. It enables easy roof panel planning and splitting into segments for prefabrication, which can then be used in the roof framing process.

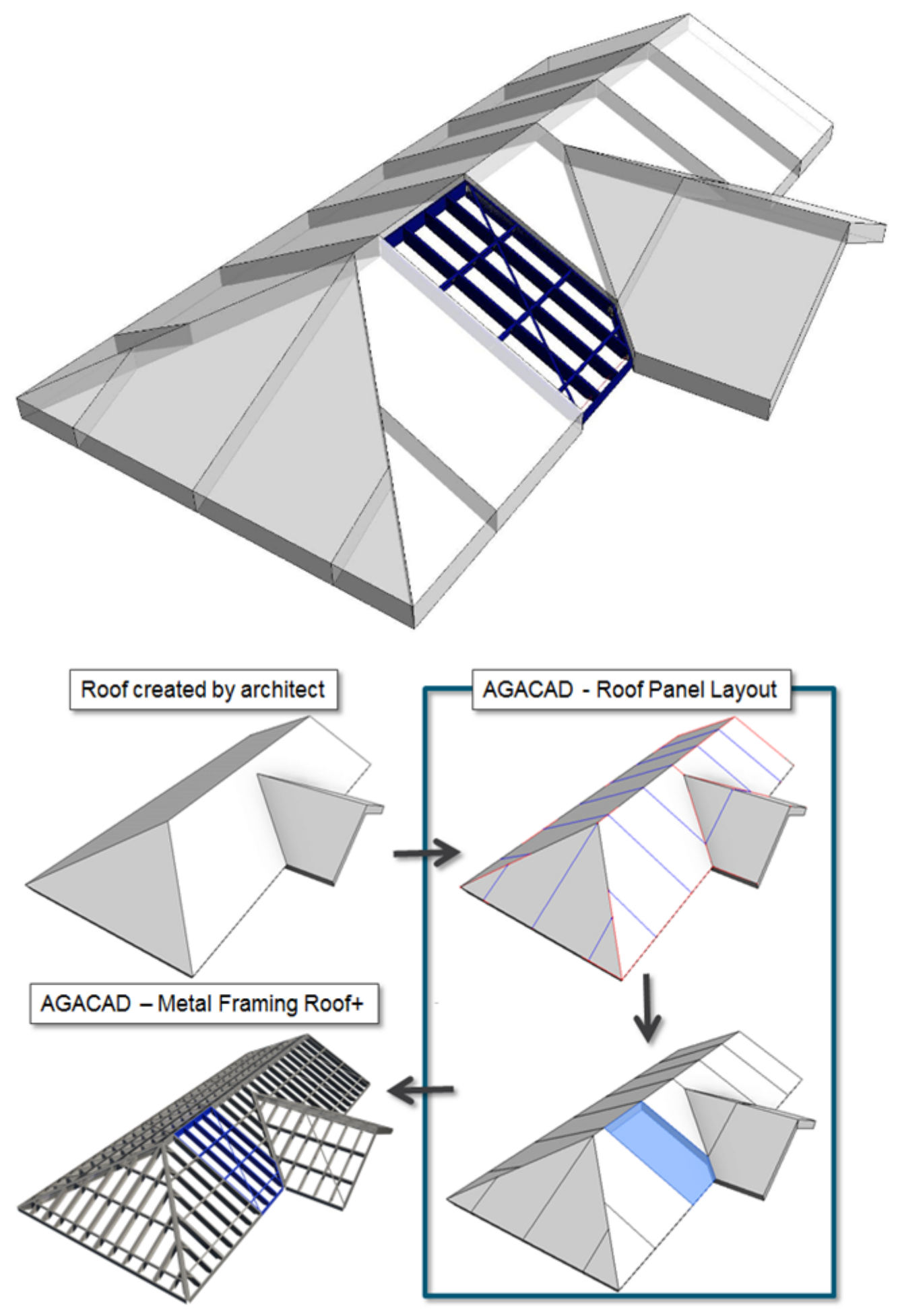

## **Main framing elements**

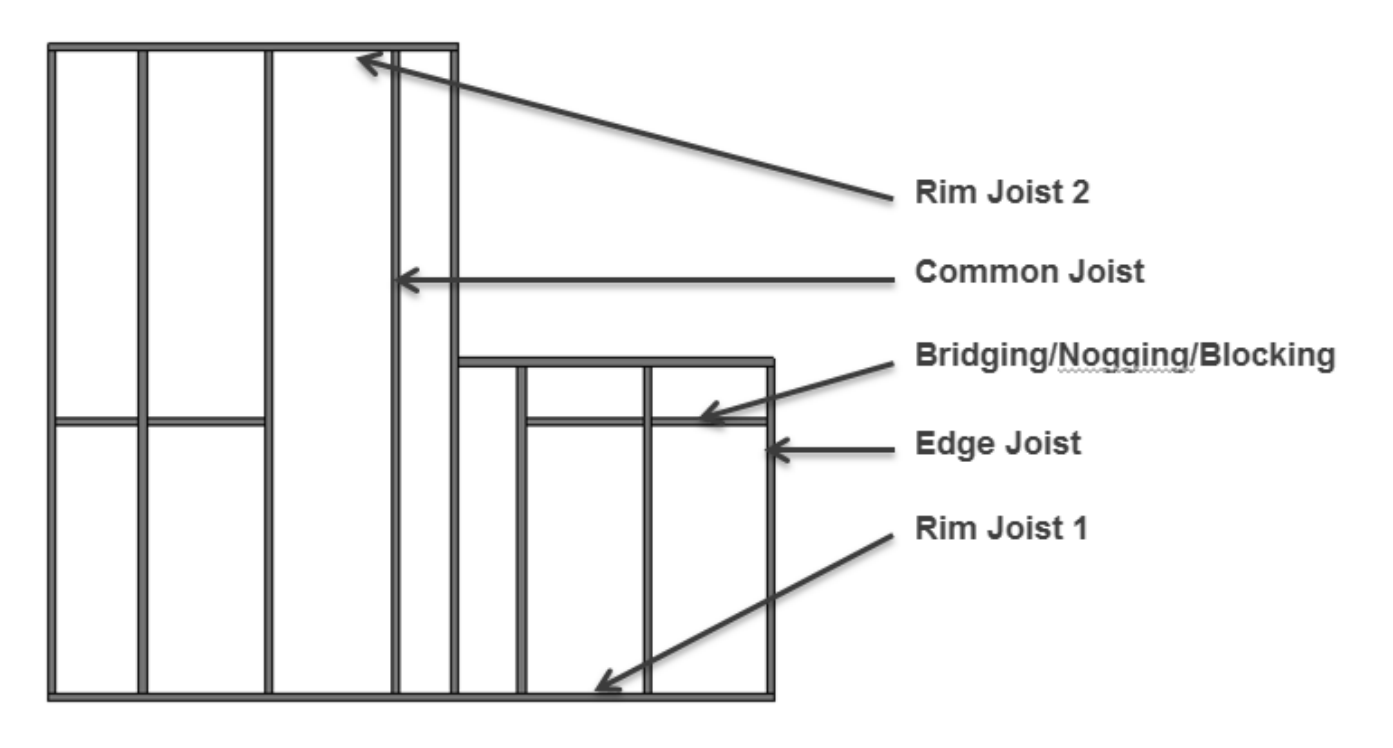